# Tip Sheet : **Navigate During Telemedicine Visit**

## From a Computer

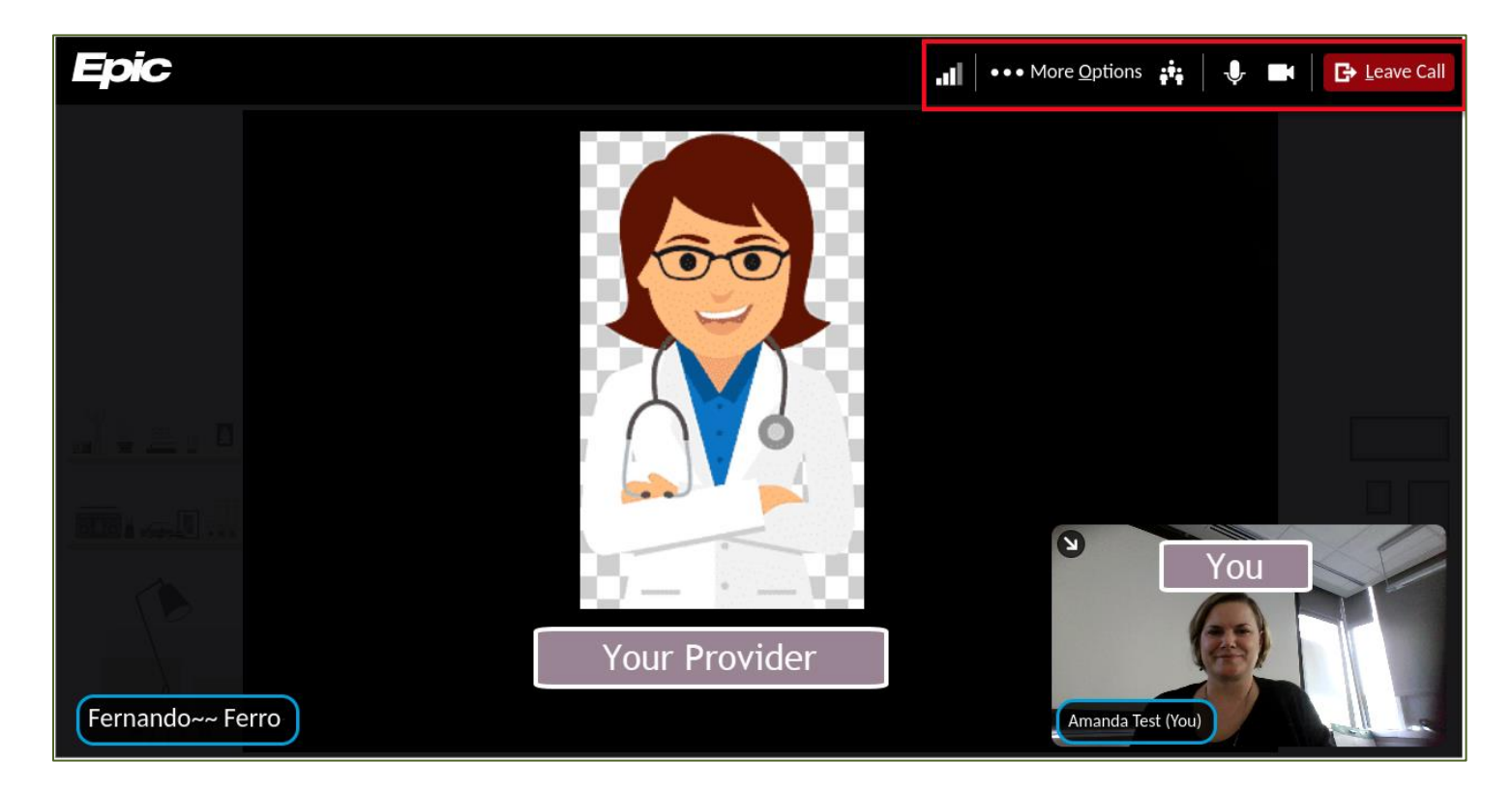

- 1. **Microphone:** Allows you to toggle sound on and off during the visit.
- 2. **Camera:** Allows you to turn your video on and off during the visit.
- 3. **Participants:** Allows you to see anyone who is signed into the visit.
- 4. **More Options:** Includes options to manage your devices, modify your background, and change your view.
- 5. **Leave Call**: Allows you to end the call.

#### Prompts for Computer Browser

- 1. You may receive prompts to allow some actions when connecting to your telemedicine visit:
	- a. Join with either a computer camera or audio.
		- i. This allows the provider hear and see you during the visit.
		- ii. You can also test your audio and video connections.

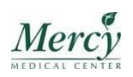

### From a Mobile Device

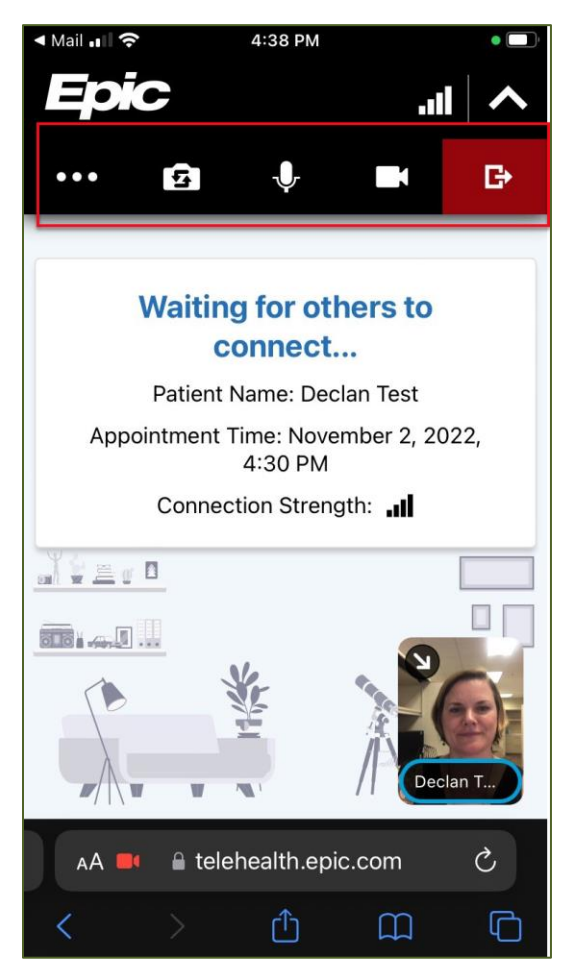

- 1. **Microphone:** Allows you to turn sound on and off during the visit.
- 2. **Camera:** Allows you to turn your video on and off during the visit.
- 3. **… :** Includes options to manage your devices, modify your background, and change your view.
- $\overline{4}$ .  $\overline{4}$  Allows you end the call.

### Prompts for Mobile Device

- 1. You may receive prompts on your phone to allow the following actions when connecting to your telemedicine visit.
	- a. Allow access to **Camera**  this allows you display your face during the visit.
	- b. Allow access to **Microphone**  this allows the provider hear you during the visit.

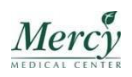